#### **УДК [373.5.091.3: 004.9]:53**

**Лаврова А.В.** аспірант (Інститут інформаційних технологій і засобів навчання НАПН України) **Заболотний В.Ф**. доктор педагогічних наук, професор (Вінницький державний педагогічний університет ім. М. Коцюбинського)

# МЕТОДИКА ЗАСТОСУВАННЯ ЗАСОБІВ КОМП'ЮТЕРНО ОРІЄНТОВАНОГО КОМПЛЕКСУ У НАВЧАЛЬНОМУ ФІЗИЧНОМУ ЕКСПЕРИМЕНТІ

**Постановка проблеми.** Для успішного використання учнями нових інформаційних технологій необхідний розвиток системного мислення учнів і засвоєння ними фундаментальних фізичних понять, законів.

Основним завданням вчителя є організувати діяльність учнів для засвоєння за короткий інтервал часу певного обсягу інформації, щоб потім використовувати її в практичній діяльності. Учитель під час розв'язання цього непростого завдання може використовувати традиційні методи навчання та сучасні інформаційні технології, зокрема комп'ютерні. Застосування цифрових технологій надає можливість зробити процес навчання мобільним, диференційованим та індивідуальним.

**Аналіз попередніх досліджень.** Питання оптимізації експериментальнодослідницької роботи з фізики неодноразово порушувалися у наукових та навчально-методичних працях В.Ф. Заболотного, М.О. Моклюка, О.М. Соколюк, С.П. Величка, О.М. Желюка, та ін. Питання використання комп'ютерно орієнтованих засобів під час навчального фізичного експерименту потребують суттєвого науково-теоретичного та експериментально-методичного обґрунтування.

**Мета дослідження** полягає у формуванні компютерно орієнтованими засобами предметних компетентностей учнів під час навчального фізичного експерименту.

**Виклад основного матеріалу.** Розвиток суспільства потребує зміни цілей фізичної освіти. Цілі навчання, зміст курсу фізики визначають вибір методів, засобів і форм навчання, які в цілому складають технологію навчання. У структурі техніки та методики навчального фізичного експерименту можна виділити наступні взаємопов'язані елементи: технічні засоби навчання, техніка експериментування, методика організації сприйняття навчального фізичного експерименту і методика його використання при навчанні [1, с. 19].

Сучасна комп'ютерна техніка дає можливість істотно розширити межі навчального фізичного експерименту. Наприклад, вивчення швидко протікаючих процесів в режимі реального часу стає можливим завдяки наявності потужних засобів візуалізації і застосуванню цифрових технологій обробки даних.

Один з основних напрямків використання цифрових технологій під час вивчення фізики - робота у поєднанні з експериментальними установками. Це дає можливість фіксувати експериментальні дані і автоматизувати управління експериментом. Комп'ютерна установка позбавить від великого числа одноманітних обчислень, дозволить забезпечити візуалізацію результатів експериментального дослідження в реальному часі, автоматизацію і високу точність математичних обчислень, збереження результатів на електронному носії інформації, до того ж, сам комп'ютер представляє безумовний інтерес для учнів, особливо в тому випадку, коли він застосовується в поєднанні з іншого експериментальною технікою.

Цифрові технології під час навчального фізичного експерименту тоді сприяють формуванню предметних компетентностей, коли їх застосовує вчитель, який володіє технікою експериментування - прийомами роботи з фізичним обладнанням. Зміст цього елемента методики складають наступні компоненти: комплектування, складання і налагодження комп'ютерних експериментальних установок; приведення їх у дію; забезпечення умов для успішного перебігу фізичного процесу в часі.

Під час експериментальної діяльності основне завдання вчителя правильно організувати спостереження досліджуваного явища чи процесу (систему фіксації і реєстрації властивостей і зв'язків досліджуваного об'єкта в штучному, спеціально організованому експерименті), при чому засоби цифрових технологій призначені компенсувати природну обмеженість органів чуття людини, підвищити точність і об'єктивність результатів дослідження. Проте учень неготовий відразу сприйняти всю необхідну інформацію і вибудувати правильні взаємозв'язки, тому кожному експериментальному дослідженню має передувати самостійна підготовка. Розвиток сучасних інформаційних технологій надає ідеальний варіант – використання віртуальних лабораторних робіт. Завданням вчителя є з всього різноманіття підібрати грамотно побудоване віртуальне дослідження, яке принесе бажаний педагогічний результат. Віртуальну лабораторну роботу вчитель може використати як додатковий її під час пояснення.

Використання інтерактивних моделювань не може замінити проведення учнями дослідів і експериментів з реальними об'єктами і приладами, але є прекрасним способом підготовки до проведення реального дослідження, формуючи в учнів нові навички, мотивуючи учнів експериментувати, будувати власні гіпотези і їх перевіряти.

Отже, для ефективного формування необхідних предметних компетентностей в учнів пропонується такий підхід «попередня підготовка (віртуальне дослідження, перегляд відео лабораторної роботи тощо) + реальний експеримент (зокрема, з використанням засобів нових інформаційних технологій) + демонстрація фізичної суті (наприклад, комп'ютерна демонстрація), який призведе до опанування нових знань, формування вмінь самостійно поповнювати знання, здійснювати пошук й орієнтуватися в потоці інформації. Що і є основним завданням сучасної освіти.

Як приклад, розглянемо дану методику на прикладі лабораторної роботи «Дослідження коливань тіла на пружині», для ефективного формування предметних компетентностей з фізики з використанням компютерно орієнтованих засобів навчання:

#### **І. Попередня підготовка**

Напередодні лабораторної роботи (краще – за декілька уроків до проведення лабораторної роботи) вчитель ознайомлює учнів з темою лабораторної роботи і повідомляє дату її проведення. У якості підготовки до лабораторної роботи слід запропонувати учням виконати віртуальне дослідження вдома і з'ясувати взаємозв'язки між декількома параметрами. Перевагою такого експериментування є те, що кожен учень працює у оптимальному для себе режимі.

Учні вдома виконують віртуальну лабораторну роботу з використанням інтерактивних комп'ютерних моделювань з сайту Phet [file:///C:/Users/Alla/AppData/Local/Temp/phet-mass-spring-lab/mass-spring](file:///C:/Users/Alla/AppData/Local/Temp/phet-mass-spring-lab/mass-spring-lab_uk.html)lab uk.html (вчитель обирає віртуальне дослідження, яке, на його думку, найкраще допоможе формуванню нових знань, вмінь і навичок). ← → C A | hile:///C:/Users/Alla/AppData/Local/Temp/phet-mass-spring-lab/mass-spring-lab\_uk.html 5 1 ☆ ☆

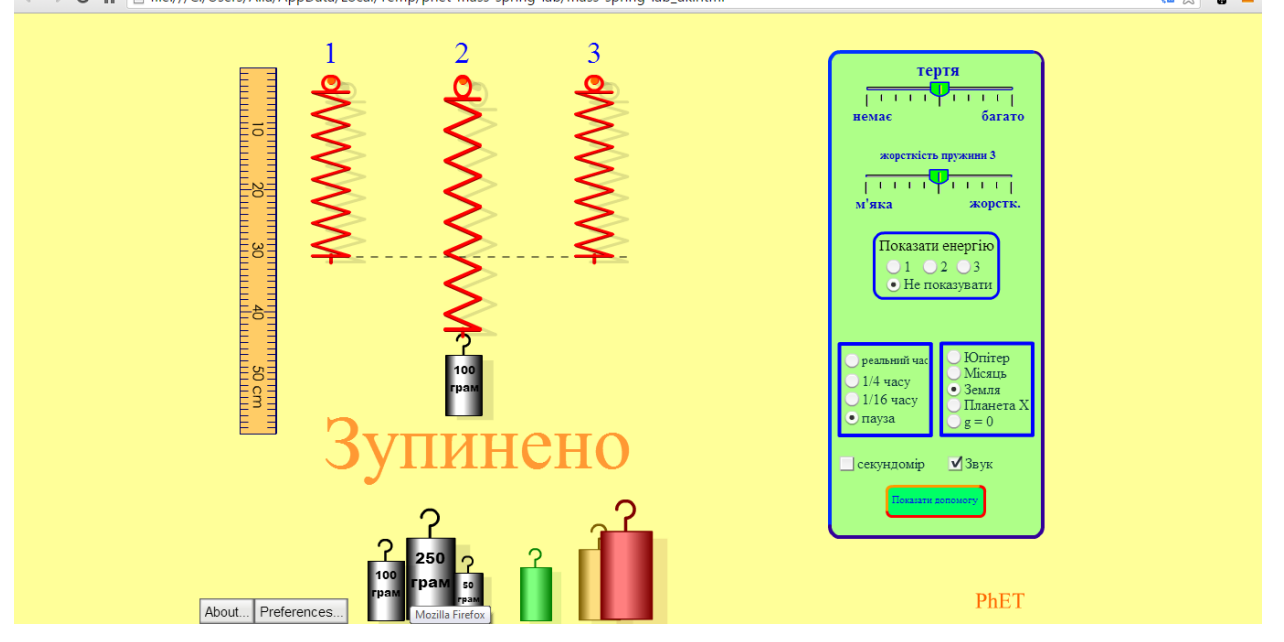

*Рис. 1. Скриншот фрагменту віртуальної лабораторної роботи*

Перед учнями ставляться декілька дослідницьких завдань різної складності: від простих до підвищеної складності.

1. Як зміняться період і частота коливань пружинного маятника, якщо масу тіла, прикріпленого до пружини, зменшити?

2. Як зміниться період коливань пружинного маятника, якщо збільшити амплітуду коливань?

3. Скільки разів протягом одного періоду маятник проходить положення рівноваги?

4. Де використовують пружинний маятник? Наведіть два–три приклади.

5. Обчисліть жорсткість пружини, якщо підвішений на ній вантаж масою 500 г здійснює 12 коливань за 15 с.

Результатом роботи мають бути записані відповіді у зошит, виконання яких обов'язково вчитель перевіряє. Без такої попередньої підготовки учень не допускається до виконання лабораторної роботи в класі. Перевірка самого факту (а не результатів) виконання домашнього завдання має бути обов'язковою, можна використати взаємоперевіркою самими учнями.

**ІІ. Реальний фізичний експеримент з використанням комп'ютерно орієнтованих засобів навчання**

В класі учні виконують реальний експеримент, використовуючи комп'ютерно орієнтовані засоби навчання, зокрема цифрову лабораторію Nova5000. Дана робота дає можливість зануритись у саму суть фізичних процесів. Учні мають дослідити коливальний рух тіла та визначити його основні характеристики; навчитися обробляти та аналізувати отримані дані за допомогою ПЗ MultiLab, використовуючи лабораторний штатив, пружину, набір важків, портативний комп'ютер Nova5000 та 2 датчики (датчик сили, датчик відстані), з'єднувальний провідник для датчика [2].

Під час даної лабораторної роботи досліджується рух вантажу на пружині у вертикальному напрямку. В ході експерименту за допомогою датчиків сили та відстані одночасно вимірюються сила, яка діє на пружину, і положення вантажу.

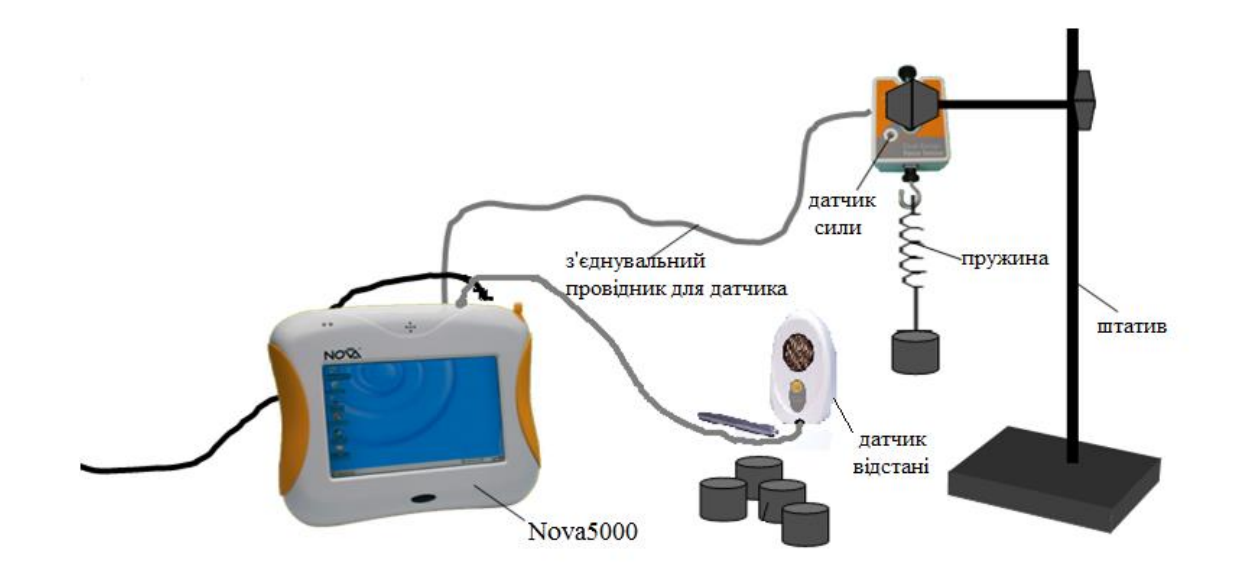

*Рис.2 Схема експериментальної установки*

### *Підготовка устаткування для проведення експерименту*

1. Складіть експериментальну установку у відповідності рис. 2.

2. Закріпіть датчик сили на штативі.

3. Встановіть перемикач на датчику сили у відповідне положення (діапазон  $\pm$  10 H).

4. Підвісьте один важок на гачок пружини.

5. Датчик сили підключіть до пристрою Nova5000 за допомогою спеціального з'єднувального дроту в гніздо I/O-1, а датчик відстані - в гніздо I /O-2 (замість Nova5000 можна використовувати персональний комп'ютер з відповідним програмним забезпеченням).

6. Встановіть датчик сили безпосередньо під вантажем. Мінімальна відстань між вантажем і датчиком має перевищувати 40 см.

7. Увімкніть пристрій Nova5000 натисканням кнопки на передній панелі і запустіть програму MultiLab: *Пуск → Програми → Наука → MultiLab.* 

8. У програмі MultiLab встановіть параметри вимірювань: **Реєстратор → Налаштування** (число вимірів –500; частота - 25 вимірів/с; встановити 0 на датчику сили).

#### *Проведення експерименту*

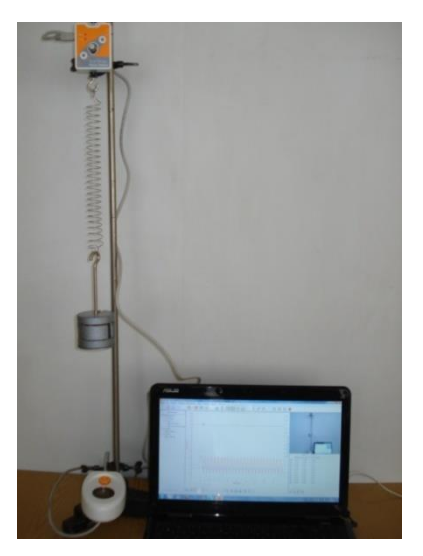

1. Запишіть значення маси важка. Розпочніть реєстрацію даних. Для цього натисніть кнопку **Старт**

 $\mathbf{\hat{K}}$  на панелі інструментів MultiLab. Покази датчика сили і датчика відстані будуть відображатися на екрані у вигляді графіка (за замовчуванням).

2. Змістіть вантаж приблизно на 5 см, а потім відпустіть його, спостерігаючи за побудовою графіків на екрані.

3. Через декілька хвилин зупиніть реєстрацію, натиснувши кнопку . Ви отримаєте приблизно такий графік залежності координати і сили від часу:

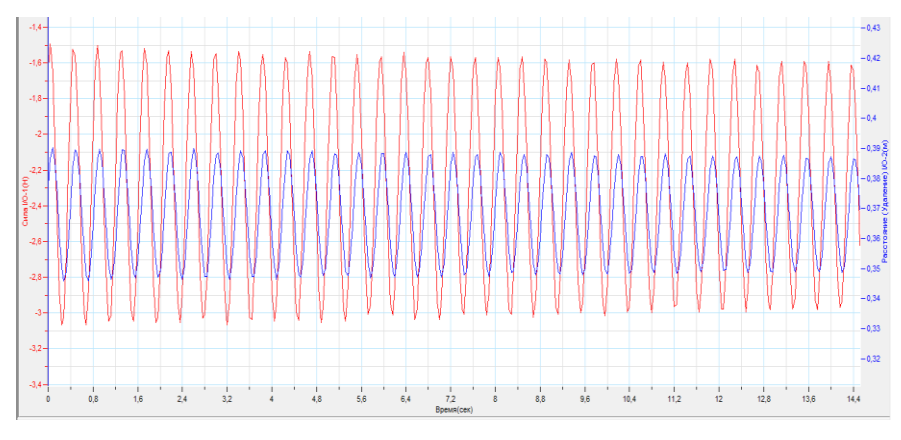

*Рис. 3 Графік залежності координати і сили від часу*

## *Аналіз результатів експерименту*

1. Визначте період коливань. За допомогою двох курсорів виділіть ділянку довжиною в один період. Величина інтервалу часу рівна періоду коливань, і буде показана на інформаційній панелі вікна графіків. Запишіть значення періоду в зошит.

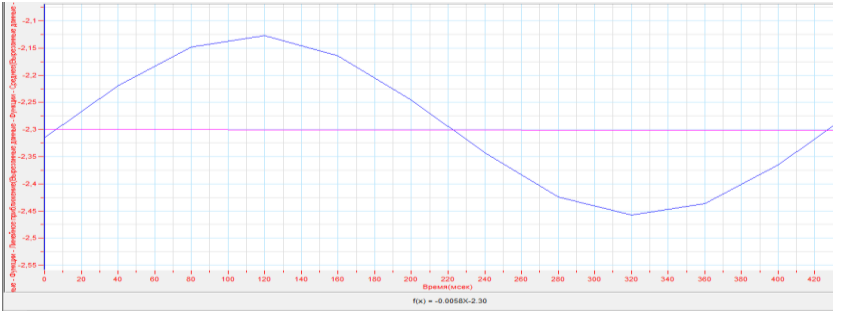

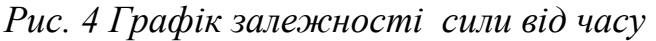

2. Встановіть формулу залежності сили від зміщення (відстані):

 побудуйте графік залежності сили від відстані. На панелі інструментів натисніть кнопку **Властивості графіка** і оберіть для осі Ох значенням відстані, а для осі Оу – значення сили. У вікні програми з'явиться графік залежності сили від зміщення;

 знайдіть лінійну апроксимацію цієї залежності: в меню **Інструменти** оберіть пункт **Аналіз** → **Лінійне наближення**. На інформаційній панелі вікна графіків з'явиться формула, яка відповідає лінійному наближенню. Запишіть формулу в зошит. Якщо експеримент і апроксимація були проведені коректно, то вільний член отриманої залежності має бути близьким до нуля, а коефіцієнт біля х – значення жорсткості пружини k.

3. Перевірте чи справджується формула:  $T = 2\pi \int_{t}^{m}$  $\frac{m}{k}$ .

Зовнішній вигляд графіка залежності сили від відстані має вигляд:

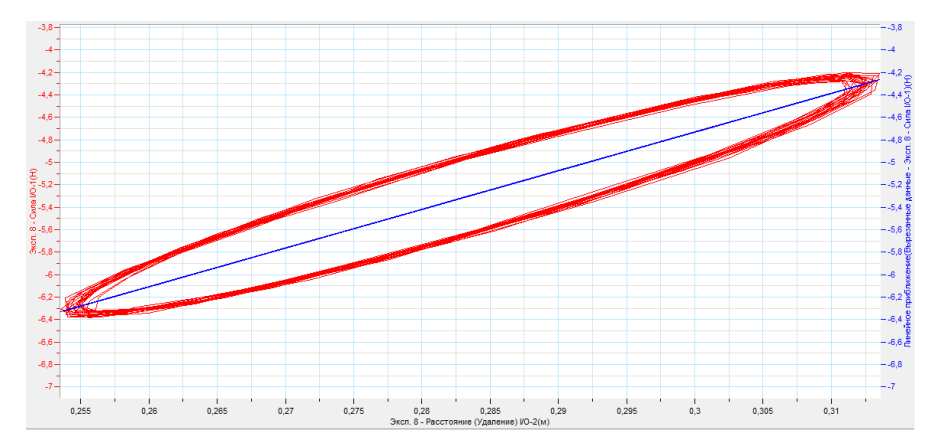

*Рис. 5 Графік залежності сили від відстані*

## *Додаткові завдання:*

1. Дослідіть залежність швидкості і відстані: щоб побудувати графік швидкості, у вікні графіка викличте за допомогою карти даних тільки «вирізаний» графік відстані і диференціюйте його. Отриманий графік потрібно згладити;

 визначте різницю фаз графіків швидкості та відстані. Перевірте чи виконується формула зв'язку між максимальною швидкістю й амплітудою:  $V_{max} = \frac{2\pi}{T}$  $rac{\pi}{T} x_0$ 

 щоб побудувати графік залежності швидкості від відстані, на панелі інструментів графіка натисніть кнопку **Властивості графіка** і встановіть по осі Ох «вирізані» дані відстані, а по осі Оу – «згладжені» дані швидкості. Графік цієї залежності за формою близький до еліпса.

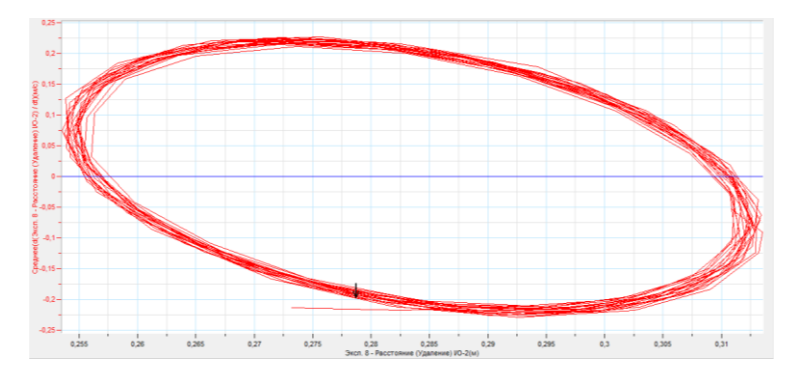

*Рис. 6 Графік залежності швидкості коливань від відстані*

2. Так як у будь-якій реальній системі присутнє тертя, то при достатньо тривалому часі спостереження можна побачити зміни амплітуди коливань (затухаючі коливання). Використовуючи можливості **Майстра аналізу**, побудуйте обвідну графіка відстані, і отримайте графік залежності амплітуди від часу та визначте коефіцієнт затухання.

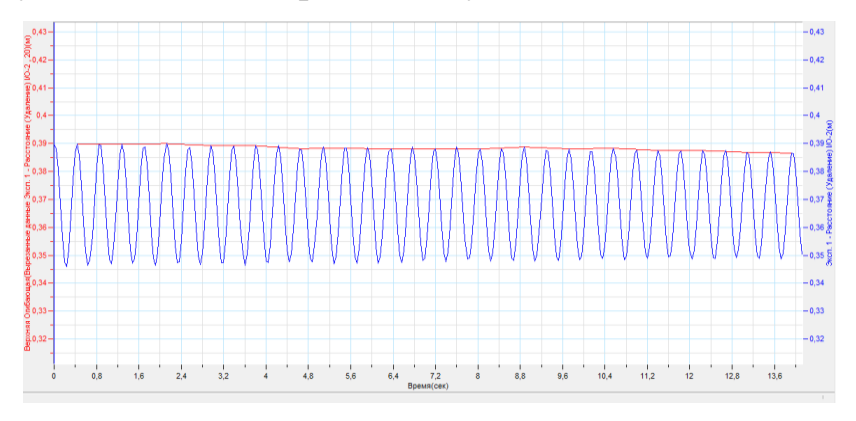

*Рис. 7 Графік залежності відстані та амплітуди від часу*

**ІІІ. Демонстрація фізичної суті (наприклад, комп'ютерна демонстрація)**

Для цілісного уявлення важливим є поєднання реального спостереження коливного процесу та віртуального – компютерно змодельованого. Натурний експеримент забезпечує спостереження процесу як реального явища періодичного зміщення тіла віл положення рівноваги з плином часу. Комп'ютерна демонстрація надає можливість візуалізувати не лише процес

періодичної зміни положення, а й зосередити увагу спостерігача на наявність результуючої сили, що повертає систему до положення рівноваги як результату складання постійної за модулем і напрямом сили тяжіння та змінної за модулем і напрямом сили пружності.

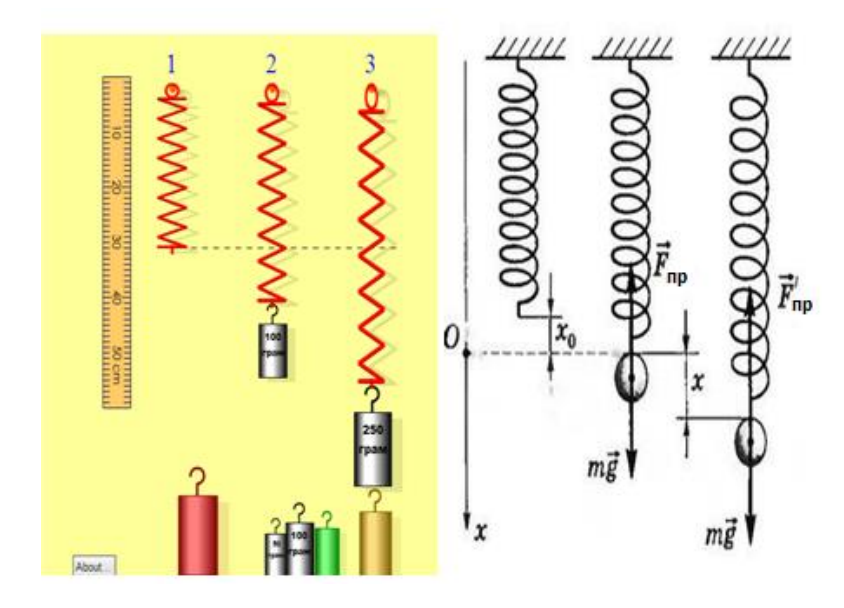

*Рис. 8 Комп'ютерна демонстрація коливного процесу* 

Реально отриманий в часі графік x=f(t) необхідно проаналізувати з точки зору кінематичних характеристик руху. Для прикладу рис. демонструє для точок максимального відхилення від положення рівноваги значення швидкості, прискорення та значення результуючої сили.

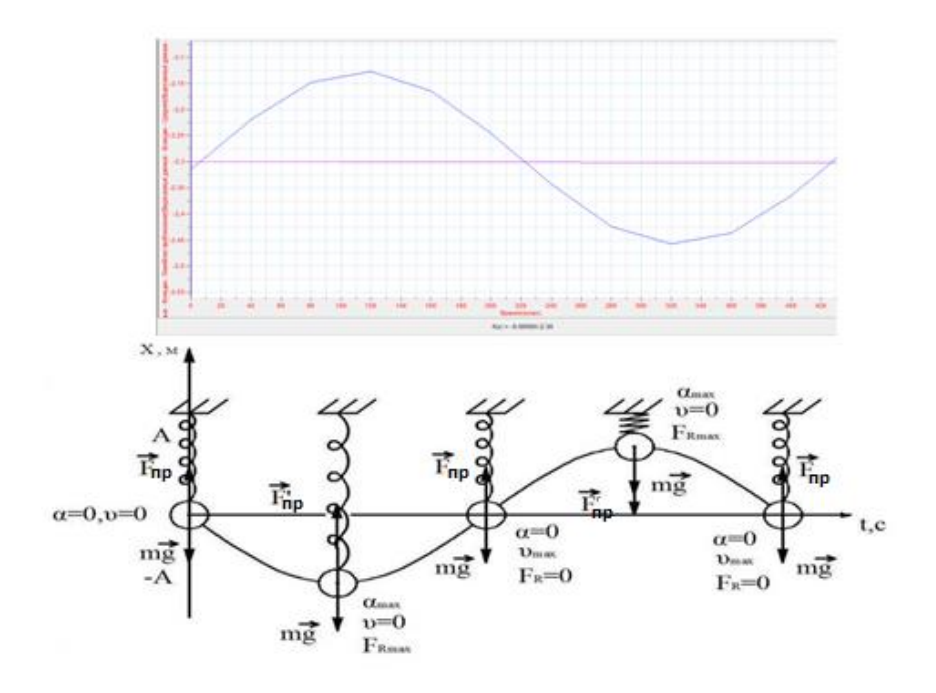

*Рис. 9 Графік залежності амплітуди коливань від часу*

**Висновок.** Вивчення фізики на сучасному етапі суттєво покращується з наявною можливістю використання у навчальному процесі реального та віртуального експерименту, які у поєднанні забезпечують не тільки зовнішнє сприйняття процесу, а й глибоке розкриття сутності того чи іншого фізичного явища, зокрема, проаналізоване у статті поєднання комп'ютерної імітації Phet, комп'ютерного експерименту на базі Nova5000 та реального експерименту забезпечує формування глибоких знань та умінь учнів під час вивчення розділу «Коливання і хвилі».

#### ЛІТЕРАТУРА

1. Данилов О. Е. Теория и методика использования метода сканирования в учебном физическом эксперименте: Дис. … канд. пед. наук: 13.00.02 / О. Е. Данилов. — Глазов, 2005. — 207 с.

2. Лаврова А.В. Застосування цифрових лабораторій під час проведення навчального фізичного експерименту // Сучасні інформаційні технології та інноваційні метолики навчання в підготовці фахівців: методологія, теорія, досвід, проблеми. – Київ-Вінниця: ТОВ фірма «Планер», 2013. - №34. - С. 254-265.

3. Заболотний В.Ф. методика навчання фізики. Загальні питання(в схемах і таблицях з мультимедійними додатками). – Вінниця.: Едельвейс і К. – 2009.- 112 с.].

Лаврова Алла Володимирівна, Заболотний Володимир Федорович. Методика застосування засобів комп'ютерно орієнтованого комплексу у навчальному фізичному експерименті

У статті характеризується сучасний підхід до проведення навчального фізичного експерименту з використанням компютерно орієнтованих засобів, що сприяє формуванню предметної компетентності учнів. Обґрунтовується перспективність інтегрування реального та віртуального експериментів, що забезпечують наочність та доступність сприйняття матеріалу.

*Ключові слова:* навчальний фізичний експеримент, компютерно орієнтовані засоби навчання, предметна компетентність.

Лаврова Алла Владимировна, Заболотный Владимир Федорович. Методика применения средств компьютерно ориентированного комплекса в учебном физическом эксперименте

В статье характеризуется современный подход к проведению учебного физического эксперимента с использованием компьютерно ориентированных средств, который способствует формированию предметной компетентности учащихся. Обосновывается перспективность интеграции реального и виртуального экспериментов, обеспечивающих наглядность и доступность восприятия материала.

*Ключевые слова:* учебный физический эксперимент, компьютерно ориентированные средства обучения, предметная компетентность.

Alla Lavrova, Vladimir Zabolotnyi. Methods of use of computer-based learning in complex physical experiment

The article is characterized by a modern approach to the educational physical experiment using computer-oriented funds, which contributes to the formation of the subject competence of pupils. Substantiates the prospects of integration of real and virtual experiments that provide the visibility and perception of the availability of the material.

*Key words:* educational physical experiment, computer-oriented learning tools, subject competence.